# Cloud NetBackup™ Marketplace Deployment on AWS

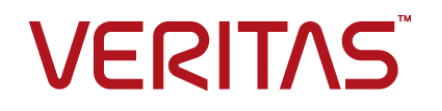

## Cloud NetBackup™ Marketplace Deployment on AWS

Last updated: 2022-04-22

### Legal Notice

Copyright © 2022 Veritas Technologies LLC. All rights reserved.

Veritas, the Veritas Logo, and NetBackup are trademarks or registered trademarks of Veritas Technologies LLC or its affiliates in the U.S. and other countries. Other names may be trademarks of their respective owners.

This product may contain third-party software for which Veritas is required to provide attribution to the third party ("Third-party Programs"). Some of the Third-party Programs are available under open source or free software licenses. The License Agreement accompanying the Software does not alter any rights or obligations you may have under those open source or free software licenses. Refer to the Third-party Legal Notices document accompanying this Veritas product or available at:

#### <https://www.veritas.com/about/legal/license-agreements>

The product described in this document is distributed under licenses restricting its use, copying, distribution, and decompilation/reverse engineering. No part of this document may be reproduced in any form by any means without prior written authorization of and its licensors, if any.

THE DOCUMENTATION IS PROVIDED "AS IS" AND ALL EXPRESS OR IMPLIED CONDITIONS, REPRESENTATIONS AND WARRANTIES, INCLUDING ANY IMPLIED WARRANTY OF MERCHANTABILITY, FITNESS FOR A PARTICULAR PURPOSE OR NON-INFRINGEMENT, ARE DISCLAIMED, EXCEPT TO THE EXTENT THAT SUCH DISCLAIMERS ARE HELD TO BE LEGALLY INVALID. SHALL NOT BE LIABLE FOR INCIDENTAL OR CONSEQUENTIAL DAMAGES IN CONNECTION WITH THE FURNISHING, PERFORMANCE, OR USE OF THIS DOCUMENTATION. THE INFORMATION CONTAINED IN THIS DOCUMENTATION IS SUBJECT TO CHANGE WITHOUT NOTICE.

The Licensed Software and Documentation are deemed to be commercial computer software as defined in FAR 12.212 and subject to restricted rights as defined in FAR Section 52.227-19 "Commercial Computer Software - Restricted Rights" and DFARS 227.7202, et seq. "Commercial Computer Software and Commercial Computer Software Documentation," as applicable, and any successor regulations, whether delivered by Veritas as on premises or hosted services. Any use, modification, reproduction release, performance, display or disclosure of the Licensed Software and Documentation by the U.S. Government shall be solely in accordance with the terms of this Agreement.

2625 Augustine Drive Santa Clara, CA 95054

<http://www.veritas.com>

### Technical Support

Technical Support maintains support centers globally. All support services will be delivered in accordance with your support agreement and the then-current enterprise technical support policies. For information about our support offerings and how to contact Technical Support, visit our website:

#### <https://www.veritas.com/support>

You can manage your Veritas account information at the following URL:

#### <https://my.veritas.com>

If you have questions regarding an existing support agreement, please email the support agreement administration team for your region as follows:

Worldwide (except Japan) [CustomerCare@veritas.com](mailto:CustomerCare@veritas.com)

Japan [CustomerCare\\_Japan@veritas.com](mailto:CustomerCare_Japan@veritas.com)

### Documentation

Make sure that you have the current version of the documentation. Each document displays the date of the last update on page 2. The latest documentation is available on the Veritas website:

<https://sort.veritas.com/documents>

### Documentation feedback

Your feedback is important to us. Suggest improvements or report errors or omissions to the documentation. Include the document title, document version, chapter title, and section title of the text on which you are reporting. Send feedback to:

#### [NB.docs@veritas.com](mailto:NB.docs@veritas.com)

You can also see documentation information or ask a question on the Veritas community site:

<http://www.veritas.com/community/>

### Veritas Services and Operations Readiness Tools (SORT)

Veritas Services and Operations Readiness Tools (SORT) is a website that provides information and tools to automate and simplify certain time-consuming administrative tasks. Depending on the product, SORT helps you prepare for installations and upgrades, identify risks in your datacenters, and improve operational efficiency. To see what services and tools SORT provides for your product, see the data sheet:

[https://sort.veritas.com/data/support/SORT\\_Data\\_Sheet.pdf](https://sort.veritas.com/data/support/SORT_Data_Sheet.pdf)

## Contents Land

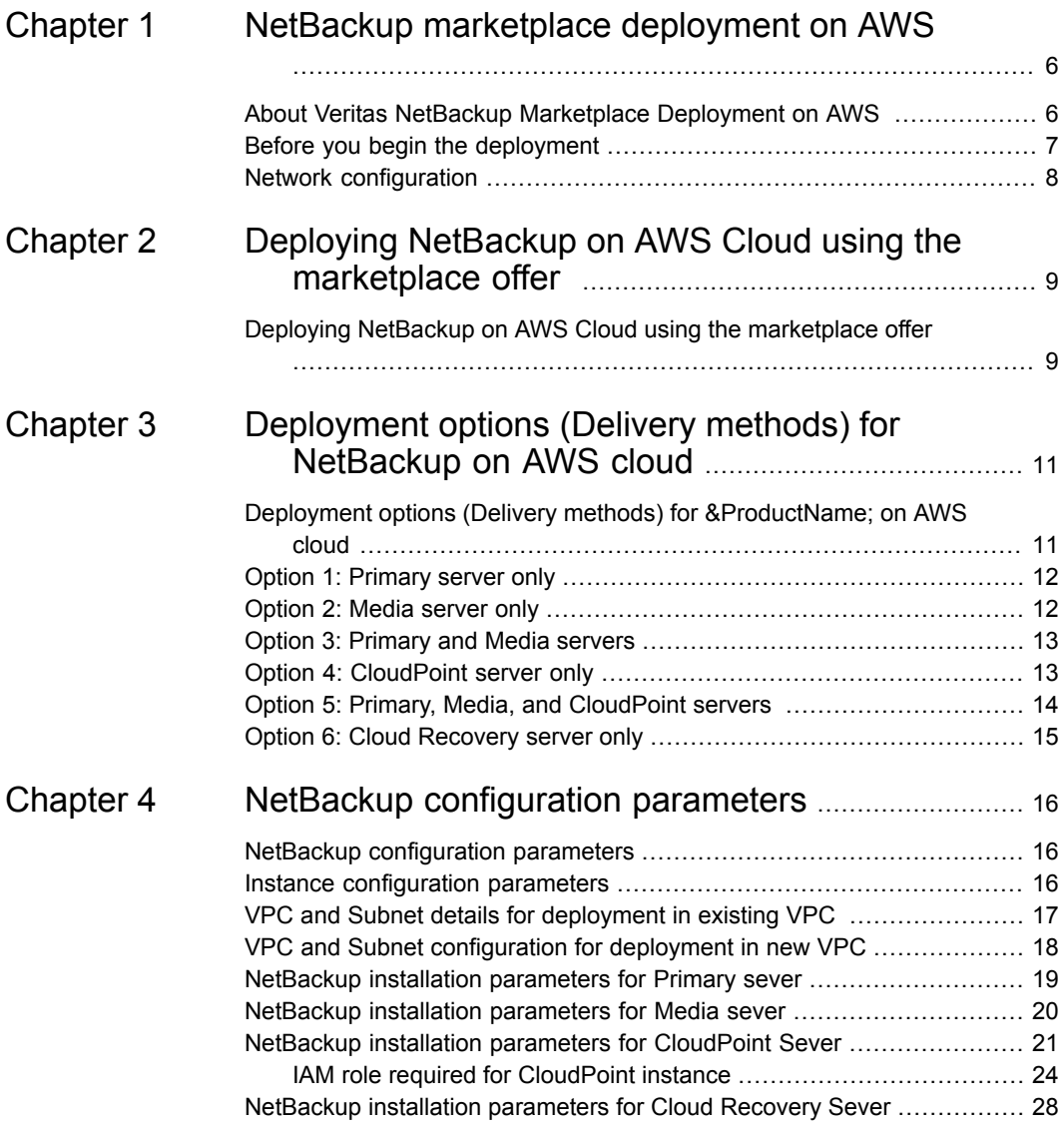

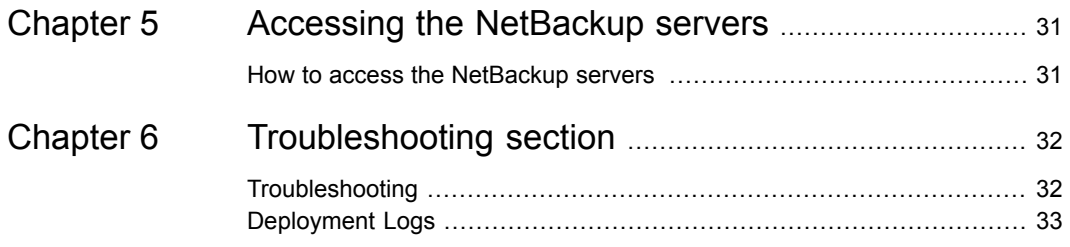

## Chapter

# <span id="page-5-0"></span>NetBackup marketplace deployment on AWS

This chapter includes the following topics:

- About Veritas NetBackup [Marketplace](#page-5-1) Deployment on AWS
- <span id="page-5-1"></span>Before you begin the [deployment](#page-6-0)
- **Network [configuration](#page-7-0)**

## **About Veritas NetBackup Marketplace Deployment on AWS**

Veritas NetBackup provides the integrated deployment solution on the Amazon Web Services (AWS) Marketplace. The integrated offer facilitates an automated deployment of NetBackup, CloudPoint, and Cloud Recovery components on AWS using a CloudFormation template.

#### **Supported platforms:**

- NetBackup deployment on Red Hat Enterprise Linux (RHEL) 7.x
- CloudPoint deployment on Red Hat Enterprise Linux (RHEL) 7.x, 8.x and Ubuntu 20.04 LTS
- Cloud Recovery server supported on Red Hat Enterprise Linux (RHEL) 7.x

The template lets you specify the following details for the NetBackup deployment:

Deployment options (Delivery Methods): You have the flexibility of configuring the NetBackup Primary server, Media server, CloudPoint server, and Cloud Recovery server as independent components; or configuring a combination of two or more components in a single deployment.

- NetBackup license key: To be used to validate your NetBackup entitlement.
- NetBackup Usage Insights customer registration key: To be used to track your license usage and entitlement.
- Proxy settings for CloudPoint server: You can configure the CloudPoint component to be accessible through a proxy server, if required.
- Other mandatory specifications such as, the AWS instance, the virtual environment and network, and the server-specific configuration details.

<span id="page-6-0"></span>This document provides the instructions for deploying Veritas NetBackup on AWS cloud by using a CloudFormation template. The intended audience for this document includes backup administrators, cloud administrators, architects, and system administrators.

## **Before you begin the deployment**

Before you begin deploying the NetBackup on AWS, ensure the following:

- 1. You have an AWS account with an active subscription, with privileges to create a new VPC and an m4.xlarge EC2 or higher instance.
- 2. You have a valid key pair for the region in which you want to deploy NetBackup.
- 3. For Cloud Recovery deployment, you may require the privileges to create an IAM role in the AWS account.
- 4. For Primary server deployment, you may require the privileges to create an IAM role in the AWS account. You need to attach the following Secrets Manager related policies to IAM user.
	- **[SecretsManagerReadWrite](https://docs.aws.amazon.com/secretsmanager/latest/userguide/reference_available-policies.html)**
	- **[IAMFullAccess](https://docs.aws.amazon.com/IAM/latest/UserGuide/access_policies_managed-vs-inline.html#aws-managed-policies)**
- 5. For Primary Server deployment, if you are adding an existing IAM role, you need to have following policies of Secret Manager assigned to the IAM role.
	- secretsmanager:GetResourcePolicy
	- secretsmanager:GetSecretValue
	- secretsmanager:DescribeSecret
	- secretsmanager:DeleteSecret
	- secretsmanager:ListSecretVersionIds

**Note:** For Primary server deployment, IAM Role can be deleted after successful deployment.

- 6. You have a valid NetBackup license key.
- 7. You have a NetBackup Usage Insights Customer Registration key for your account.
- <span id="page-7-0"></span>8. Meet system and instance requirements. Refer to the compatibility lists NetBackup [Compatibility](https://www.veritas.com/content/support/en_US/article.100040093) List for all versions

### **Network configuration**

The NetBackup instances need access to the public Internet for the product to function. If you are deploying NetBackup components in an existing VPC ensure that the subnet used to deploy the NetBackup instances has outbound access to the Internet, either through an internet gateway or a NAT gateway.

If you do not have a properly configured VPC available, you can choose to create a new one during the deployment. The VPC will be created with a public and a private subnet. The NetBackup Primary server will be deployed in the public subnet so that you can access the NetBackup UI from a machine outside the VPC. NetBackup Media servers can be deployed in the private subnet for greater security.

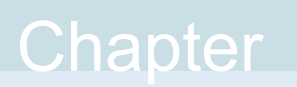

# <span id="page-8-0"></span>Deploying NetBackup on AWS Cloud using the marketplace offer

<span id="page-8-1"></span>This chapter includes the following topics:

■ Deploying NetBackup on AWS Cloud using the [marketplace](#page-8-1) offer

## **Deploying NetBackup on AWS Cloud using the marketplace offer**

You need to follow below mentioned steps to deploy NetBackup on AWS cloud.

#### **To deploy NetBackup on AWS**

- **1** Visit the AWS Marketplace at [link.](https://aws.amazon.com/marketplace)
- **2** Locate and access the **Veritas NetBackup (BYOL)**.
- **3** On the offer page, click **Continue to Subscribe**.
- **4** You may review the Terms and Conditions and click **Continue to Configuration**.
- **5** This opens the selection page which lets you select and launch the CloudFormation Template for the NetBackup component you want to install.

Select from the following deployment options under **Delivery Method**:

- a. NetBackup Primary server
- b. NetBackup Media server
- c. NetBackup CloudPoint server
- d. NetBackup Cloud Recovery server
- e. For Primary + Media + CloudPoint full deployment: NetBackup Primary, Media and CloudPoint servers
- f. For Primary + Media server deployment: NetBackup Primary and Media servers
- **6** Select the version and select the region in which you want to deploy the component.
- **7** On the **Launch this software** page that opens, select **Launch CloudFormation** under **Choose Action** to begin configuration using the AWS CloudFormation console.
- **8** This opens the **Create Stack** page where the template URL is pre-populated for you. Click **Next**.
- **9** Then on the **Specify stack details** page that opens, specify a name for the stack (deployment) and provide the configuration details.

Refer to the individual configuration sections that correspond to the delivery method you selected.

**10** On the next page, for **Configure stack option**, change the **Stack failure options** to preserve the successfully provisioned resources. This helps in preserving the created resources and troubleshoot issues in case of stack failure.

## Chapter

# <span id="page-10-0"></span>Deployment options (Delivery methods) for NetBackup on AWS cloud

This chapter includes the following topics:

- Deployment options (Delivery methods) for [&ProductName;](#page-10-1) on AWS cloud
- Option 1: [Primary](#page-11-0) server only
- [Option](#page-11-1) 2: Media server only
- Option 3: [Primary](#page-12-0) and Media servers
- <span id="page-10-1"></span>Option 4: [CloudPoint](#page-12-1) server only
- Option 5: Primary, Media, and [CloudPoint](#page-13-0) servers
- Option 6: Cloud [Recovery](#page-14-0) server only

## **Deployment options (Delivery methods) for &ProductName; on AWS cloud**

There are multiple options to deploy NetBackup on AWS cloud.

- **Option 1: Primary server only**
- **Option 2: Media server only**
- **Option 3: Primary and Media servers**
- **Option 4: CloudPoint server only**
- **Option 5:** Primary, Media, and CloudPoint servers
- <span id="page-11-0"></span>■ **Option 6:** Cloud Recovery server only

## **Option 1: Primary server only**

Refer to this section if you intend to configure the NetBackup Primary server only in a single deployment.

#### **Steps to configure:**

- **1** Provide a name for the Stack.
- **2** Provide the Instance Configuration Parameters.

See "Instance [configuration](#page-15-2) parameters" on page 16.

**3** Provide the VPC and Subnet details, depending on whether you are deploying the primary server in an existing VPC or in a new VPC.

See "VPC and Subnet [configuration](#page-17-0) for deployment in new VPC" on page 18.

See "VPC and Subnet details for [deployment](#page-16-0) in existing VPC " on page 17.

**4** Provide the Primary sever configuration details.

See ["NetBackup](#page-18-0) installation parameters for Primary sever" on page 19.

- <span id="page-11-1"></span>**5** Click **Next** and tag your stack for identification.
- **6** Review all the details and initiate the launch.

## **Option 2: Media server only**

Refer to this section if you intend to configure the NetBackup Media server only in a single deployment.

#### **Steps to configure:**

- **1** Provide a name for the Stack.
- **2** Provide the Instance Configuration Parameters as applicable.

See "Instance [configuration](#page-15-2) parameters" on page 16.

**3** Provide the VPC and Subnet details as applicable, in which the Primary server is deployed. See VPC and Subnet details for deployment in existing VPC

See "VPC and Subnet details for [deployment](#page-16-0) in existing VPC " on page 17.

**4** Provide the Media server configuration details.

See ["NetBackup](#page-19-0) installation parameters for Media sever" on page 20.

- **5** Click Next and tag your stack for identification.
- <span id="page-12-0"></span>**6** Review all the details and initiate the launch.

## **Option 3: Primary and Media servers**

Refer to this section if you intend to configure the NetBackup Primary and Media servers both, in a single deployment.

#### **Steps to configure:**

- **1** Provide a name for the Stack.
- **2** Provide theNetBackup Primary server name and the Instance Configuration Parameters as applicable.

See ["NetBackup](#page-18-0) installation parameters for Primary sever" on page 19.

See "Instance [configuration](#page-15-2) parameters" on page 16.

**3** Provide theNetBackup Media server name and the Instance Configuration Parameters as applicable.

See ["NetBackup](#page-19-0) installation parameters for Media sever" on page 20.

See "Instance [configuration](#page-15-2) parameters" on page 16.

**4** Provide the VPC and Subnet details, depending on whether you are deploying the servers in an existing VPC or in a new VPC.

See "VPC and Subnet details for [deployment](#page-16-0) in existing VPC " on page 17.

See "VPC and Subnet [configuration](#page-17-0) for deployment in new VPC" on page 18.

**5** Provide the NetBackup Service Username, License Key, and Usage Insights key.

See ["NetBackup](#page-18-0) installation parameters for Primary sever" on page 19.

- <span id="page-12-1"></span>**6** Click **Next** and tag your stack for identification.
- **7** Review all the details and initiate the launch.

### **Option 4: CloudPoint server only**

Refer to this section if you intend to:

- Configure the NetBackup CloudPoint server in a single deployment
- Upgrade your existing CloudPoint server to 10.0

#### **Steps to configure:**

- **1** Provide a name for the Stack.
- **2** Provide the various configurations for NetBackup CloudPoint system, network, server, KMS, security etc.

See ["NetBackup](#page-20-0) installation parameters for CloudPoint Sever" on page 21.

- **3** Click **Next** to tag your stack for identification.
- <span id="page-13-0"></span>**4** Review all the details and initiate the launch.

## **Option 5: Primary, Media, and CloudPoint servers**

Refer to this section if you are performing the full deployment that includes configuring the NetBackup Primary, Media, and CloudPoint servers, in a single deployment. The deployment can take approximately 25 minutes.

The servers are deployed in the following order:

- 1. Primary server
- 2. Media server
- 3. CloudPoint server

#### **Steps to configure:**

- **1** Provide a name for the Stack.
- **2** Provide the NetBackup Primary server name and the Instance Configuration Parameters as applicable.

See ["NetBackup](#page-18-0) installation parameters for Primary sever" on page 19.

See "Instance [configuration](#page-15-2) parameters" on page 16.

**3** Provide the NetBackup Media server name and the Instance Configuration Parameters as applicable.

See ["NetBackup](#page-19-0) installation parameters for Media sever" on page 20.

See "Instance [configuration](#page-15-2) parameters" on page 16.

- **4** Provide the NetBackup CloudPoint server Instance Configuration Parameters. See ["NetBackup](#page-20-0) installation parameters for CloudPoint Sever" on page 21.
- **5** Provide the Common Instance Configuration Parameters. See "Instance [configuration](#page-15-2) parameters" on page 16.

**6** Provide the VPC and Subnet details, depending on whether you are deploying the servers in an existing VPC or in a new VPC.

See "VPC and Subnet details for [deployment](#page-16-0) in existing VPC " on page 17. See "VPC and Subnet [configuration](#page-17-0) for deployment in new VPC" on page 18.

**7** Provide the NetBackup Service Username, License Key, and Usage Insights key.

See ["NetBackup](#page-18-0) installation parameters for Primary sever" on page 19.

**8** Provide the NetBackup CloudPoint Installation Parameters.

See ["NetBackup](#page-20-0) installation parameters for CloudPoint Sever" on page 21.

- <span id="page-14-0"></span>**9** Click **Next** to tag your stack for identification.
- **10** Review all the details and initiate the launch.

### **Option 6: Cloud Recovery server only**

Refer to this section if you are configuring only the NetBackup Cloud Recovery server in a single deployment.

#### **Steps to configure:**

- **1** Provide a name for the Stack.
- **2** Provide the various configuration details for NetBackup Cloud Recovery server instance, VPC and subnet, installation parameters etc.

See ["NetBackup](#page-27-0) installation parameters for Cloud Recovery Sever" on page 28.

- **3** Click **Next** to tag your stack for identification.
- **4** Review all the details and initiate the launch.

## Chapter

# <span id="page-15-0"></span>NetBackup configuration parameters

This chapter includes the following topics:

- NetBackup [configuration](#page-15-1) parameters
- Instance [configuration](#page-15-2) parameters
- VPC and Subnet details for [deployment](#page-16-0) in existing VPC
- VPC and Subnet [configuration](#page-17-0) for deployment in new VPC
- NetBackup installation [parameters](#page-18-0) for Primary sever
- <span id="page-15-1"></span>NetBackup installation [parameters](#page-19-0) for Media sever
- NetBackup installation [parameters](#page-20-0) for CloudPoint Sever
- NetBackup installation [parameters](#page-27-0) for Cloud Recovery Sever

### **NetBackup configuration parameters**

<span id="page-15-2"></span>Refer to the following tables and provide the configuration details depending on the NetBackup component deployment you want to perform.

See See "Deployment options (Delivery methods) for [&ProductName;](#page-10-1) on AWS [cloud"](#page-10-1) on page 11.

## **Instance configuration parameters**

Below table states the instance configuration parameters:

| <b>Parameters</b>                  | <b>Description</b>                                                                                                    |
|------------------------------------|----------------------------------------------------------------------------------------------------|
| <b>IAM Role</b>                    | Name of the existing role to be attached to<br>the NetBackup Primary server instance. The<br>role must include policy for Secrets Manager<br>to store password for Web UI user. A new<br>role will be created if this field is kept blank. |
| NetBackup server Instance Type     | Select a supported instance type from the<br>drop-down list, based on the size of your<br>deployment.                                                                                                    |
| <b>SSH Key Pair</b>                | Select an existing SSH key pair to be used<br>for SSH access to the NetBackup server you<br>are deploying.                                                                                                    |
| NetBackup Installation Volume Size | Specify the storage space that should be<br>assigned to NetBackup, based on the size of<br>your deployment.                                                                                                    |
|                                    | The installation volume size for media server<br>is 250 GB, for primary server 50 GB and for<br>Cloud Recovery server 200 GB.                                                                                                    |
| Use an existing VPC?               | Select True to deploy the NetBackup server<br>in an existing VPC in your account.                                                                                                    |
|                                    | Select False to deploy the NetBackup server<br>in a new VPC that will be created during the<br>deployment.                                                                                                    |

**Table 4-1** Instance configuration parameters details

## <span id="page-16-0"></span>**VPC and Subnet details for deployment in existing VPC**

Below table states the details of VPC and subnet for deploying in existing VPC:

**Table 4-2** VPC and Subnet details for deployment

| <b>Parameters</b> | <b>Description</b>                                                                            |
|-------------------|-----------------------------------------------------------------------------------------------|
| VPC ID            | Specify the ID of the VPC in your account<br>where the NetBackup server is to be<br>deployed. |

| <b>Parameters</b>                                    | <b>Description</b>                                                                                                    |
|------------------------------------------------------|----------------------------------------------------------------------------------------------------|
| Subnet ID                                            | Select the subnet that is within the selected<br>VPC, where the NetBackup server should be<br>deployed.                                                                                                    |
| <b>VPC CIDR Block</b>                                | Specify the CIDR block contained in the<br>selected VPC. This information is used to<br>create security group rules for the NetBackup<br>server.                                                                                                    |
| Create New DHCP Option Set for this VPC?             | Select True only if you want the deployment<br>to create a new DHCP Option set for your<br>VPC. Select False if you already have a<br>DHCP Option set associated with your VPC<br>that can resolve Route 53 host names using<br>an Amazon provided DNS server. Selecting<br>True will override any existing DHCP options<br>associated with the VPC |
| NetBackup server Domain Name                         | Route 53 DNS is configured with this domain<br>name and a Record is updated in the<br>corresponding Hosted Zone with the private<br>IP of the NetBackup server.                                                                                                    |
| Is there an Existing Hosted Zone for this<br>Domain? | Select True if a Route 53 Hosted Zone<br>associated with the selected VPC already<br>exists for the domain name entered above.<br>Select False to create a new Hosted Zone<br>along with the deployment.                                                                                                    |

**Table 4-2** VPC and Subnet details for deployment *(continued)*

## <span id="page-17-0"></span>**VPC and Subnet configuration for deployment in new VPC**

Below table states the details of VPC and subnet for deploying in new VPC:

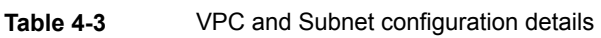

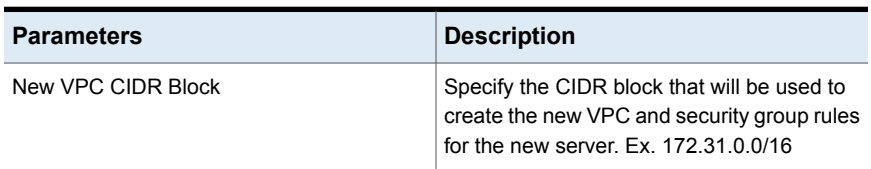

| <b>Parameters</b>             | <b>Description</b>                                                                                                    |
|-------------------------------|----------------------------------------------------------------------------------------------------|
| CIDR Block for Public Subnet  | Select the CIDR block within the VPC CIDR<br>block that will be used for the public subnet<br>created in the VPC $Fx$ 172 31 0 0/24                                                                             |
| CIDR Block for Private Subnet | Select the CIDR block within the VPC CIDR<br>block that will be used for the private subnet<br>created in the VPC $Fx$ 172 31 1 0/24                                                                            |
| NetBackup server Domain Name  | A Route 53 Hosted Zone for this domain name<br>will be created. Then a DNS is configured<br>with this domain name and a Record is<br>updated in the Hosted Zone with the private<br>IP of the NetBackup server. |

**Table 4-3** VPC and Subnet configuration details *(continued)*

<span id="page-18-0"></span>**Note:** : If you have selected a new VPC and subnet configuration to be created, you still need to provide a VPC ID and Subnet ID in the section "VPC and Subnet details for deployment in existing VPC" above. This is because, AWS does not permit these fields to be blank. Any values you provide in these fields will be ignored if you have selected to create a new VPC and subnet.

## **NetBackup installation parameters for Primary sever**

Below table states the details of NetBackup installation parameters for Primary server:

| <b>Parameters</b>           | <b>Description</b>                                                                                                    |
|-----------------------------|----------------------------------------------------------------------------------------------------|
| NetBackup Web Username      | Provide a 'Web user' name. If a non-root username is<br>provided, then the user will be created. This user will be<br>created on the Primary server instance during deployment<br>and will only be used to access NetBackup Web UI.<br>Administrator role will be associated with web user. |
| NetBackup Web User Password | Password must be at least 8 characters long which<br>includes a number, a lower case, an upper case and a<br>special character (!@#\$%^&*).                                                                                                    |

**Table 4-4** NetBackup installation parameters for Primary sever

| <b>Parameters</b>                                            | <b>Description</b>                                                                                                    |
|--------------------------------------------------------------|----------------------------------------------------------------------------------------------------|
| Confirm NetBackup Web User<br>Password                       | Password must be at least 8 characters long which<br>includes a number, a lower case, an upper case and a<br>special character (!@#\$%^&*).                                                                                                    |
| Primary server Name                                          | Provide a name for the Primary server.                                                                                                    |
| NetBackup Service Username                                   | Provide a 'service user' name. Most services on the server<br>will run as this user. If a non-root username is provided,<br>then the user will be created, and associated with the<br>'nbwebgrp' user group as the secondary group. Refer to<br>"Running NetBackup services with non-privileged user<br>(service user) account" in the Veritas NetBackup™<br><b>Security and Encryption Guide</b> |
| NetBackup License Key                                        | Provide your NetBackup license key. When copy/pasting<br>the license key, ensure that it is copied completely,<br>including the hyphens. See Veritas NetBackup™<br><b>Installation Guide</b>                                                                                                    |
| NetBackup Usage Insights<br><b>Customer Registration Key</b> | Copy and paste entire contents of the JSON file containing<br>the NetBackup Usage Insights customer registration key.<br>See Enable Veritas Usage Insights documentation.                                                                                                    |

**Table 4-4** NetBackup installation parameters for Primary sever *(continued)*

## **NetBackup installation parameters for Media sever**

<span id="page-19-0"></span>Below table states the details of NetBackup installation parameters for Media server:

| 14UI <del>C</del> 4-9<br><u>NUMBER IN BEHINDEN DESCRIPTIONS IN INICIAL SUVUI</u> |                                                                                                    |  |
|----------------------------------------------------------------------------------|----------------------------------------------------------------------------------------------------|--|
| <b>Parameters</b>                                                                | <b>Description</b>                                                                                                    |  |
| Media server Name                                                                | Provide a name for the Media server                                                                                                    |  |
| Primary server Name                                                              | Provide the name of a NetBackup Primary<br>server to which the Media server should<br>connect. The Primary server needs to have<br>been deployed in the same domain and the<br>VPC, where you are trying to deploy the<br>Media server. |  |
| NetBackup License Key                                                            | Provide your NetBackup license key. When<br>copy/pasting the license key, ensure that it is<br>copied completely, including the hyphens.<br>Refer Veritas NetBackup™ Installation Guide                                                 |  |

**Table 4-5** NetBackup installation parameters for Media sever

<span id="page-20-0"></span>

| <b>Parameters</b> | <b>Description</b>                                                                                                    |
|-------------------|----------------------------------------------------------------------------------------------------|
| NetBackup Token   | Enter the NetBackup authorization token key<br>for the Media server generated from an<br>existing Primary server. Refer Veritas<br>NetBackup™ Security and Encryption Guide |

**Table 4-5** NetBackup installation parameters for Media sever *(continued)*

## **NetBackup installation parameters for CloudPoint Sever**

If you have chosen the deployment option that includes the NetBackup CloudPoint server deployment, provide the following details as applicable.

| <b>Parameters</b>                      | <b>Description</b>                                                                                                    |  |
|----------------------------------------|----------------------------------------------------------------------------------------------------|--|
| <b>CloudPoint System Configuration</b> |                                                                                                    |  |
| OS type for EC2 Instance               | Select the OS type for the CloudPoint<br>instance.                                                                                                    |  |
| EC2 Instance Type                      | Select the EC2 instance type that you want<br>to use for the CloudPoint instance.                                                                                                    |  |
| Volume Size                            | Enter the size (in GB) of the EBS volume that<br>will be attached to the CloudPoint instance.                                                                                                    |  |
| <b>IAM Role</b>                        | Name of the role to be attached to the<br>CloudPoint instance (A new IAM Role will be<br>created if this field is left empty). Following<br>permissions are required for the IAM role.<br>See "IAM role required for CloudPoint<br>instance" on page 24. |  |

**Table 4-6** NetBackup installation parameters for CloudPoint server

#### **CloudPoint Upgrade Configuration (Applicable only in case of upgrade)**

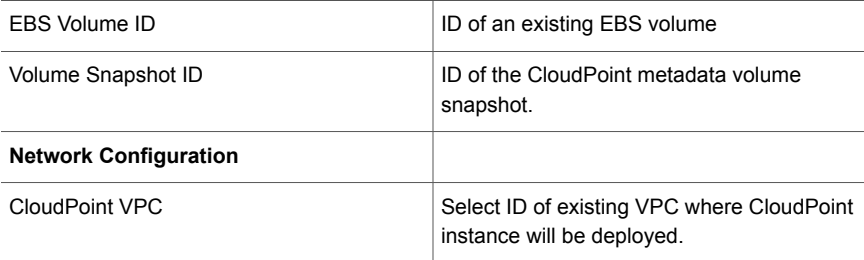

| <b>Parameters</b>               | <b>Description</b>                                                                                                    |  |  |
|---------------------------------|----------------------------------------------------------------------------------------------------|--|--|
| <b>CloudPoint Subnet</b>        | Select ID of existing subnet in your VPC<br>where CloudPoint instance will be deployed.                                                      |  |  |
| Availability Zone               | Name of an existing EC2 Availability Zone in<br>which the CloudPoint instance will be created.                                               |  |  |
| Inbound Access CIDR             | If you choose to create a new virtual network,<br>you can provide the CIDR block from which<br>the CloudPoint server can be accessed.        |  |  |
| Elastic IP                      | Elastic IP to be assigned to CloudPoint<br>instance.                                                                                         |  |  |
| <b>HTTP Proxy</b>               | Provide the HTTP proxy value to configure<br>CloudPoint with proxy server.                                                                   |  |  |
| <b>HTTPS Proxy</b>              | Provide the HTTPS proxy value to configure<br>CloudPoint with proxy server.                                                                  |  |  |
| NO Proxy                        | Specify the hosts that should be allowed to<br>bypass the proxy server. You can mention<br>multiple, comma-separated values. For<br>example: |  |  |
|                                 | localhost, mycompany.com, 192.168.0.10:80                                                                                                    |  |  |
| <b>CloudPoint Configuration</b> |                                                                                                    |  |  |
| CloudPoint Username             | Specify a username for the CloudPoint<br>administrator user account to be created.                                                           |  |  |
| <b>CloudPoint Password</b>      | Specify a password for the administrator user.                                                                                               |  |  |
| Confirm CloudPoint Password     | Confirm the administrator user password.                                                                                                    |  |  |

**Table 4-6** NetBackup installation parameters for CloudPoint server *(continued)*

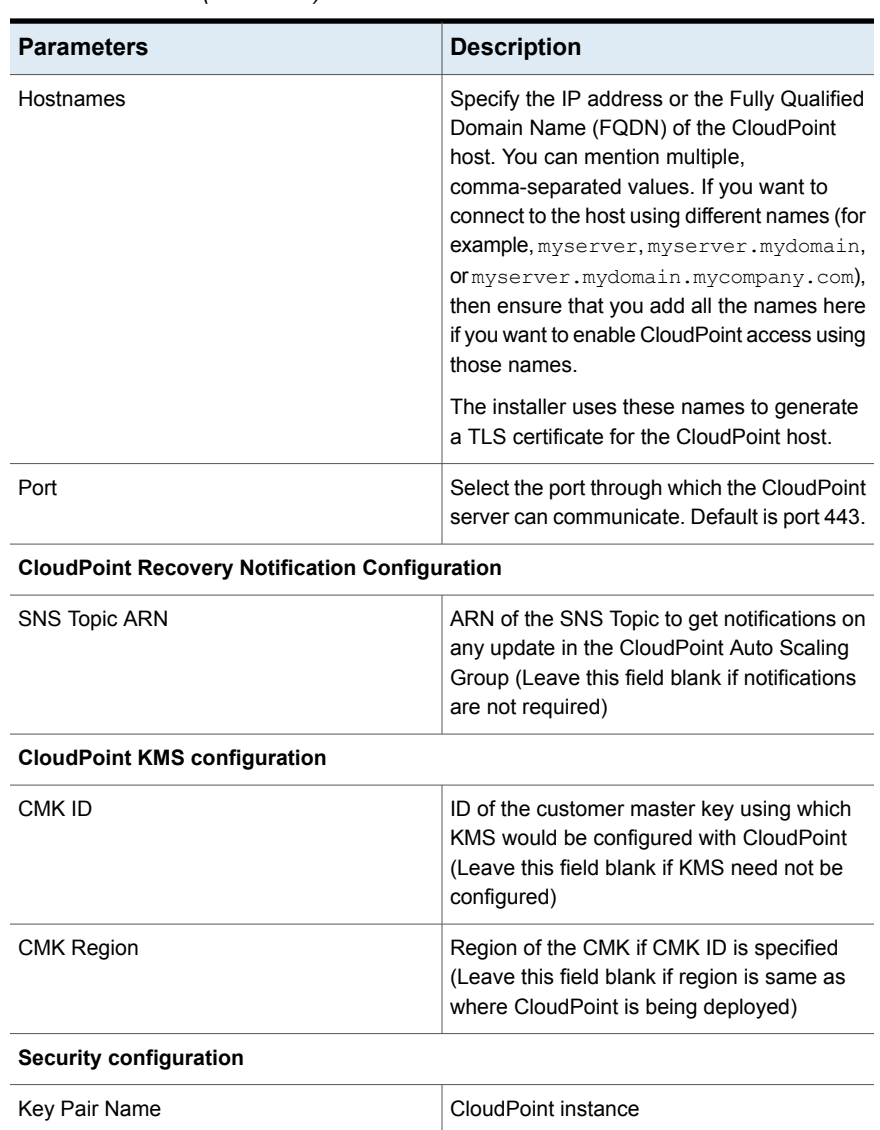

#### **Table 4-6** NetBackup installation parameters for CloudPoint server *(continued)*

**CloudPoint Registration with NetBackup**

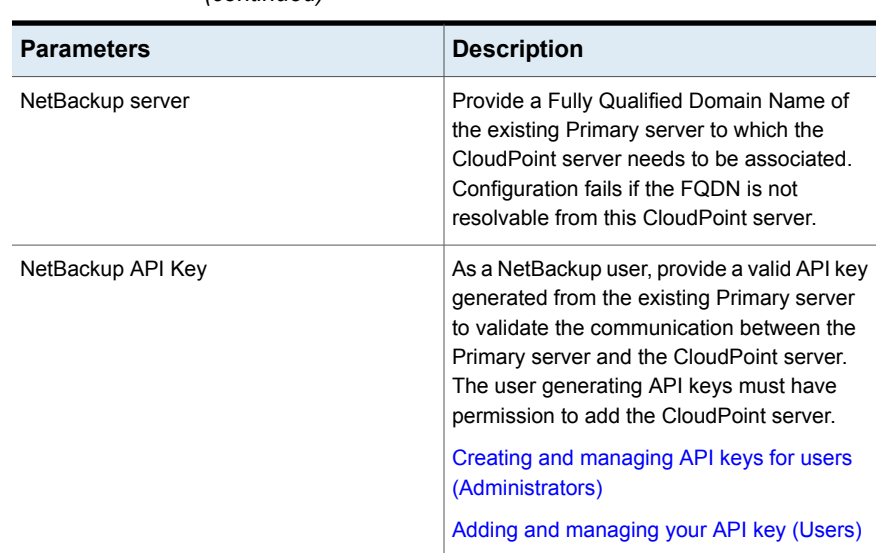

#### **Table 4-6** NetBackup installation parameters for CloudPoint server *(continued)*

### IAM role required for CloudPoint instance

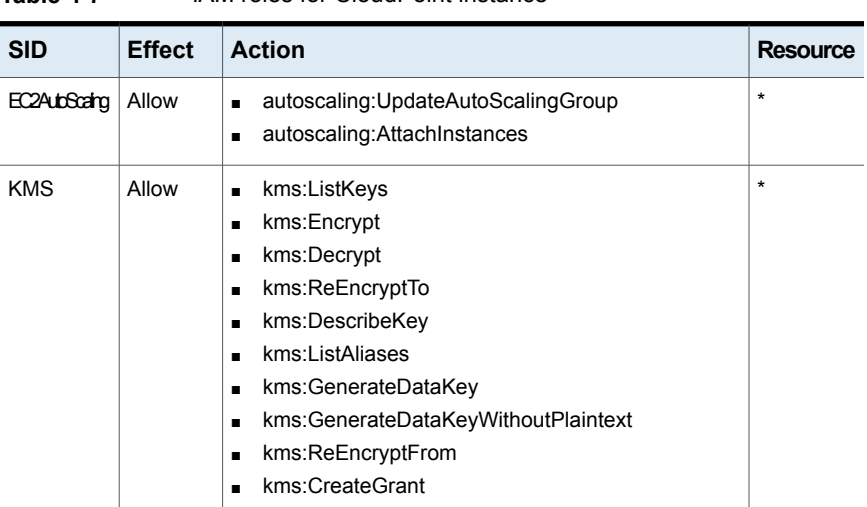

#### <span id="page-23-0"></span>**Table 4-7** IAM roles for CloudPoint instance

| <b>SID</b>         | <b>Effect</b> | <b>Action</b>                                          | <b>Resource</b> |
|--------------------|---------------|--------------------------------------------------------|-----------------|
| <b>RDSBackup</b>   | Allow         | rds:DescribeDBSnapshots<br>$\blacksquare$              | $\star$         |
|                    |               | rds:DescribeDBClusters<br>п                            |                 |
|                    |               | rds:DescribeDBClusterSnapshots<br>п                    |                 |
|                    |               | rds:DeleteDBSnapshot<br>п                              |                 |
|                    |               | rds:CreateDBSnapshot<br>п                              |                 |
|                    |               | rds:CreateDBClusterSnapshot<br>$\blacksquare$          |                 |
|                    |               | rds:ModifyDBSnapshotAttribute<br>п                     |                 |
|                    |               | rds:DescribeDBSubnetGroups<br>п                        |                 |
|                    |               | rds:DescribeDBInstances<br>п                           |                 |
|                    |               | rds:CopyDBSnapshot<br>п                                |                 |
|                    |               | rds:CopyDBClusterSnapshot<br>п                         |                 |
|                    |               | rds:DescribeDBSnapshotAttributes<br>п                  |                 |
|                    |               | rds:DeleteDBClusterSnapshot<br>$\blacksquare$          |                 |
|                    |               | rds:ListTagsForResource<br>п                           |                 |
|                    |               | rds:AddTagsToResource<br>п                             |                 |
|                    |               | rds:DescribeDBClusterParameterGroups<br>$\blacksquare$ |                 |
| <b>RDSRecovery</b> | Allow         | rds:ModifyDBInstance'<br>п                             | $\star$         |
|                    |               | rds:ModifyDBClusterSnapshotAttribute'<br>п             |                 |
|                    |               | rds:RestoreDBInstanceFromDBSnapshot'<br>п              |                 |
|                    |               | rds:ModifyDBCluster<br>п                               |                 |
|                    |               | rds:RestoreDBClusterFromSnapshot<br>$\blacksquare$     |                 |
|                    |               | rds:CreateDBInstance<br>$\blacksquare$                 |                 |
|                    |               | rds:RestoreDBClusterToPointInTime'<br>$\blacksquare$   |                 |
|                    |               | rds:CreateDBSecurityGroup<br>п                         |                 |
|                    |               | ds:CreateDBCluster<br>п                                |                 |
|                    |               | rds:RestoreDBInstanceToPointInTime                     |                 |

**Table 4-7** IAM roles for CloudPoint instance *(continued)*

| <b>SID</b>        | <b>Effect</b> | <b>Action</b> | Resource |
|-------------------|---------------|---------------|----------|
| EC2Backup   Allow |               |               | $\star$  |

**Table 4-7** IAM roles for CloudPoint instance *(continued)*

| <b>SID</b> | <b>Effect</b>  | <b>Action</b>                     | <b>Resource</b> |
|------------|----------------|-----------------------------------|-----------------|
|            | $\blacksquare$ | sts:GetCallerIdentity             |                 |
|            | $\blacksquare$ | ec2:CreateSnapshot                |                 |
|            | п              | ec2:DescribeInstances'            |                 |
|            | п              | ec2:DescribeInstanceStatus        |                 |
|            | п              | ec2:ModifySnapshotAttribute       |                 |
|            | п              | ec2:CreateImage                   |                 |
|            | $\blacksquare$ | ec2:CopyImage                     |                 |
|            | п              | ec2:CopySnapshot'                 |                 |
|            | $\blacksquare$ | ec2:DescribeSnapshots             |                 |
|            | п              | ec2:DescribeVolumeStatus          |                 |
|            | п              | ec2:DescribeVolumes               |                 |
|            | п              | ec2:RegisterImage                 |                 |
|            | $\blacksquare$ | ec2:DescribeVolumeAttribute       |                 |
|            | $\blacksquare$ | ec2:DescribeSubnets               |                 |
|            | $\blacksquare$ | ec2:DescribeVpcs                  |                 |
|            | п              | ec2:DeregisterImage               |                 |
|            | $\blacksquare$ | ec2:DeleteSnapshot                |                 |
|            | п              | ec2:DescribeInstanceAttribute     |                 |
|            | $\blacksquare$ | ec2:DescribeRegions               |                 |
|            | $\blacksquare$ | ec2:ModifyImageAttribute          |                 |
|            | п              | ec2:DescribeAvailabilityZones     |                 |
|            | $\blacksquare$ | ec2:ResetSnapshotAttribute        |                 |
|            | п              | ec2:DescribeHosts                 |                 |
|            | $\blacksquare$ | ec2:DescribeImages                |                 |
|            | п              | ec2:AssociateAddress              |                 |
|            | п              | ec2:DescribeNetworkInterfaces     |                 |
|            | п              | ec2:DescribeSecurityGroups        |                 |
|            | п              | ec2:AuthorizeSecurityGroupEgress  |                 |
|            | $\blacksquare$ | ec2:AuthorizeSecurityGroupIngress |                 |
|            | $\blacksquare$ | ec2:CreateSnapshots               |                 |
|            | п              | ec2:GetEbsEncryptionByDefault     |                 |
|            | п              | ec2:DescribeKeyPairs              |                 |
|            | $\blacksquare$ | secretsmanager:GetResourcePolicy  |                 |
|            | п              | secretsmanager:GetSecretValue     |                 |
|            | $\blacksquare$ | secretsmanager:DescribeSecret     |                 |
|            | п              | secretsmanager:RestoreSecret      |                 |
|            | п              | secretsmanager:PutSecretValue     |                 |
|            | п              | secretsmanager:DeleteSecret       |                 |

**Table 4-7** IAM roles for CloudPoint instance *(continued)*

| <b>SID</b>          | <b>Effect</b> | <b>Action</b>                                                                                                    | <b>Resource</b> |
|---------------------|---------------|----------------------------------------------------------------------------------------------------|-----------------|
|                     |               | secretsmanager: UpdateSecret<br>$\blacksquare$                                                                                                    |                 |
| EC2Recovery         | Allows        | ec2:RunInstances<br>$\blacksquare$<br>ec2:AttachNetworkInterface<br>$\blacksquare$<br>ec2:DetachVolume<br>п<br>ec2:AttachVolume<br>$\blacksquare$<br>ec2:DeleteTags<br>$\blacksquare$<br>ec2:CreateTags<br>$\blacksquare$<br>ec2:StartInstances<br>п<br>ec2:StopInstances<br>$\blacksquare$<br>ec2:TerminateInstances<br>$\blacksquare$<br>ec2:CreateVolume<br>$\blacksquare$<br>ec2:DeleteVolume<br>$\blacksquare$<br>ec2:DescribelamInstanceProfileAssociations<br>$\blacksquare$<br>ec2:AssociatelamInstanceProfile<br>$\blacksquare$ | $\star$         |
| <b>SNS</b>          | Allow         | ec2:DescribeInstanceTypeOfferings<br>п<br>sns:Publish<br>$\blacksquare$                                                                                                    | $\star$         |
|                     |               | sns:GetTopicAttributes<br>$\blacksquare$                                                                                                    |                 |
| <b>IAM</b>          | Allow         | iam:SimulatePrincipalPolicy<br>$\blacksquare$<br>iam:ListAccountAliases<br>$\blacksquare$                                                                                                    | $\star$         |
| <b>EBS</b>          | Allow         | ebs:ListSnapshotBlocks<br>$\blacksquare$<br>ebs:StartSnapshot<br>$\blacksquare$                                                                                                    | $\star$         |
| Route <sub>53</sub> | Allow         | route53:CreateHostedZone<br>$\blacksquare$<br>route53:ListHostedZones<br>$\blacksquare$<br>route53:GetHostedZone<br>$\blacksquare$<br>route53:ListResourceRecordSets<br>$\blacksquare$<br>route53:ChangeResourceRecordSets<br>п<br>route53:ListResourceRecordSets<br>п<br>route53:ListHostedZonesByName<br>п                                                                                                    | $\star$         |

**Table 4-7** IAM roles for CloudPoint instance *(continued)*

## <span id="page-27-0"></span>**NetBackup installation parameters for Cloud Recovery Sever**

Below table states the details of NetBackup installation parameters for Cloud Recovery Server:

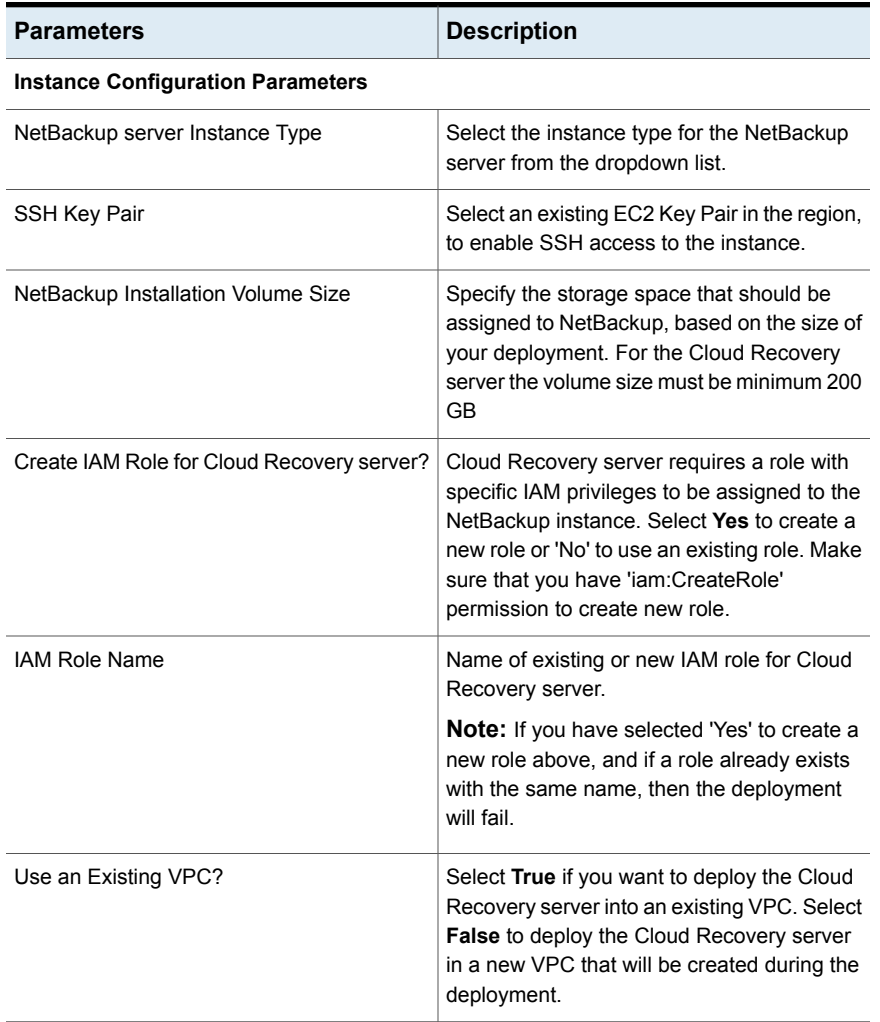

#### **Table 4-8** NetBackup installation parameters for Cloud Recovery Sever

**VPC and Subnet details for deployment in existing VPC**

See "VPC and Subnet details for [deployment](#page-16-0) in existing VPC " on page 17.

**VPC and Subnet configuration for deployment in new VPC (Required only if new VPC has been selected above)**

#### **Table 4-8** NetBackup installation parameters for Cloud Recovery Sever *(continued)*

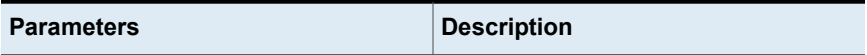

See "VPC and Subnet [configuration](#page-17-0) for deployment in new VPC" on page 18.

**Note:** If you have selected a new VPC and subnet configuration to be created, you still need to provide a VPC ID and Subnet ID in the section "VPC and Subnet details for deployment in existing VPC" above. This is because, AWS does not permit these fields to be blank. Any values you provide in these fields will be ignored if you have selected to create a new VPC and subnet.

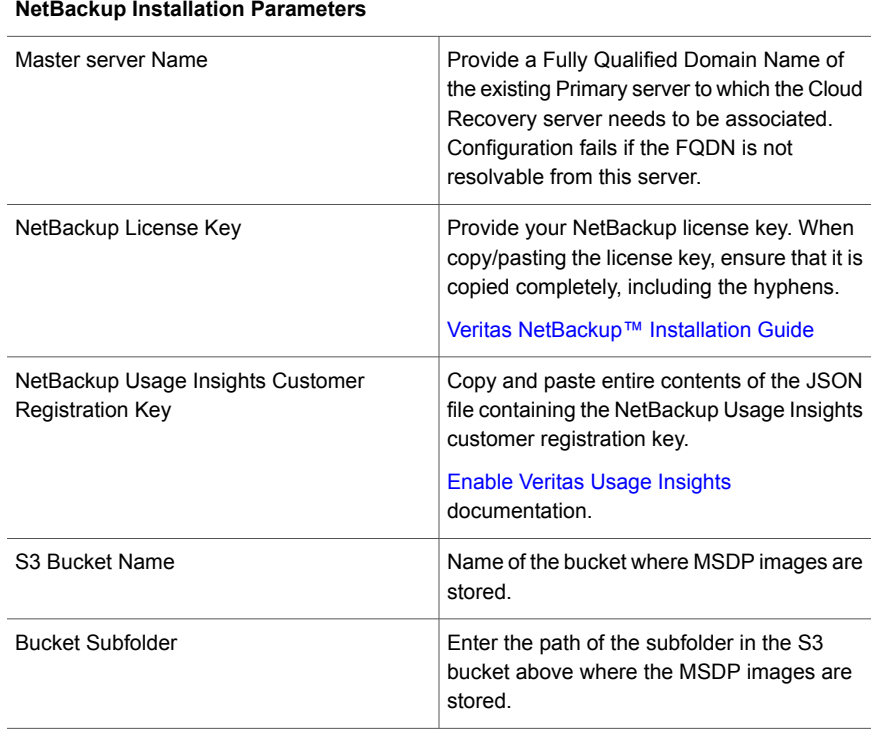

## Chapter

## <span id="page-30-0"></span>Accessing the NetBackup servers

<span id="page-30-1"></span>This chapter includes the following topics:

■ How to access the [NetBackup](#page-30-1) servers

### **How to access the NetBackup servers**

After the successful deployment, you can access the NetBackup servers if you are an authorized user.

#### **How to access NetBackup servers**

- **1** Use the 'NetBackup Web Username' user and 'NetBackup Web User Password' to log on to the NetBackup console (Java or Remote Administration Console).
- **2** Launch the NetBackup Web UI using [link](https://<primaryserver>/webui/login).

The Web UI Primary server can be accessed using the hostname of the NetBackup Primary server that you have deployed. Make sure that the hostname is resolvable from the server where you are accessing the Web UI. Or, connect to the Web UI using the NetBackup Java Console.

If you want to connect to the NetBackup java console, ensure that you SSH using a client that has X11 forwarding enabled.

There are more ways to access the NetBackup Web UI. Refer to section *Sign in to the NetBackup web UI* in the latest version of NetBackup™ Web UI [Administrator's](https://www.veritas.com/content/support/en_US/article.100040135) [Guide](https://www.veritas.com/content/support/en_US/article.100040135) , and start managing and protecting your assets.

## **Chapter**

# <span id="page-31-0"></span>Troubleshooting section

This chapter includes the following topics:

- <span id="page-31-1"></span>**[Troubleshooting](#page-31-1)**
- **[Deployment](#page-32-0) Logs**

## **Troubleshooting**

1. **Unable to login with 'NetBackup Web Username' provided in while deploying Primary server.**

Steps to resolve the issue:

- Edit the security group of the NetBackup server to allow SSH access on port 22. Make sure you only allow access from the trusted sources in your network.
- Go to the Output section in the CloudFormation Stack and note down the NetBackup server private/public IP.
- SSH connect to the NetBackup server using the username for the ec2-user, and the PEM file corresponding to the key pair selected during deployment.
- Use the command sudo passwd root to set a password for the root user.
- Use the root user and password to log on to the NetBackup console (Java or Remote Administration Console).
- Launch the NetBackup Web UI using **https://<primaryserver>/webui/login**.

**Note:** The primaryserver is the host name or IP address of the NetBackup primary server that you want to sign in to.

## **Deployment Logs**

.

<span id="page-32-0"></span>The NetBackup installation logs can be found at /root/NBSetup/userdata.log on the appliance.

The NetBackup installation logs can be found at /root/NBSetup/userdata.log on the appliance. While installation going on, one can SSH to the server with ec2-user and check the logs using command tail -f /var/log/userdata.log.